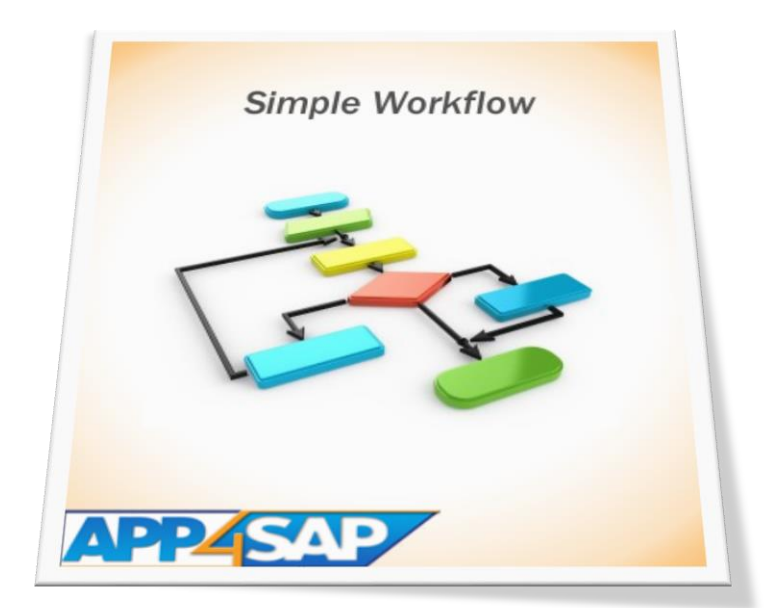

# SIMPLE WORKFLOW

User Guide

#### **Contents**

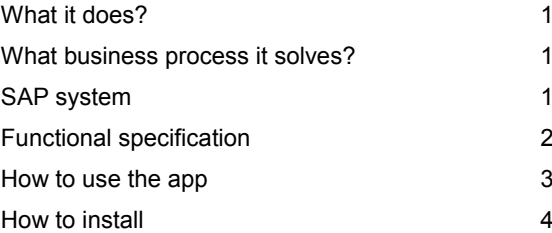

Author: Lior Tabib

### **Simple Workflow**

#### <span id="page-1-0"></span>What it does?

This mini application allows the following:

- 1. Create a simple external mail workflow scenario from within SAP ABAP.
- <span id="page-1-1"></span>2. No actual SAP *Business Workflow* needed and no SAP Users needed.

#### What business process it solves?

SAP ABAP has its own Workflow abilities. Implementing SAP *Business Workflow* (see SAP transaction SWDD) required SAP User for every *Business Workflow* approver and also requires *Business Workflow* specialist of initial implementation and ongoing support.

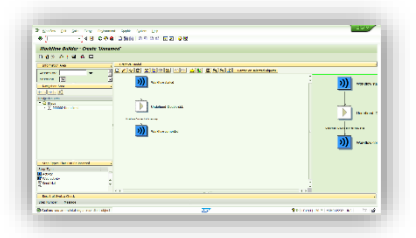

This mini application allows e-mails interaction to create a Workflow scenario for both SAP users and None SAP users. The

<span id="page-1-2"></span>Workflow scenario does not uses the SAP standard *Business Workflow*.

#### SAP system

1. SAP ABAP based system connected to external mail (SAP transaction code SCOT)

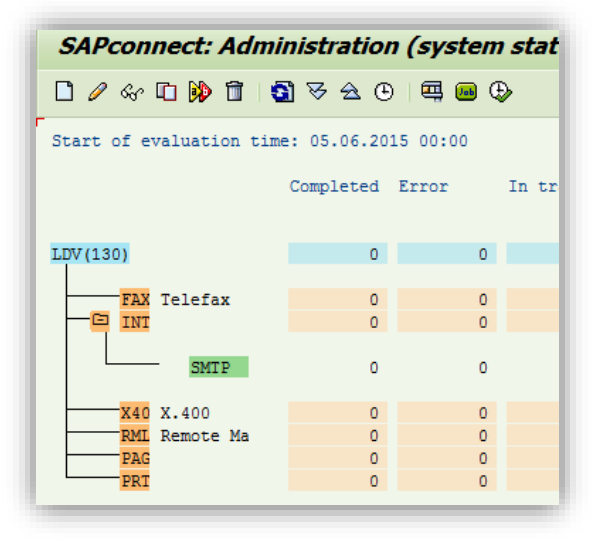

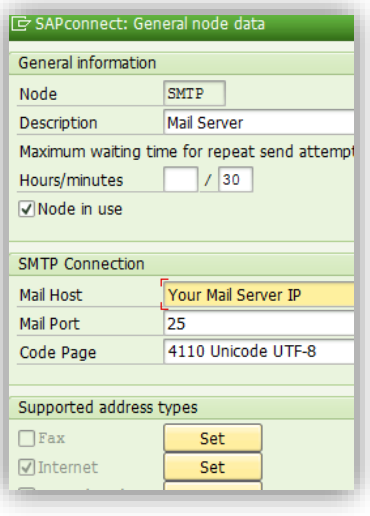

#### <span id="page-2-0"></span>Functional specification

The application sends an external e-mails messages with an HTML form attached:

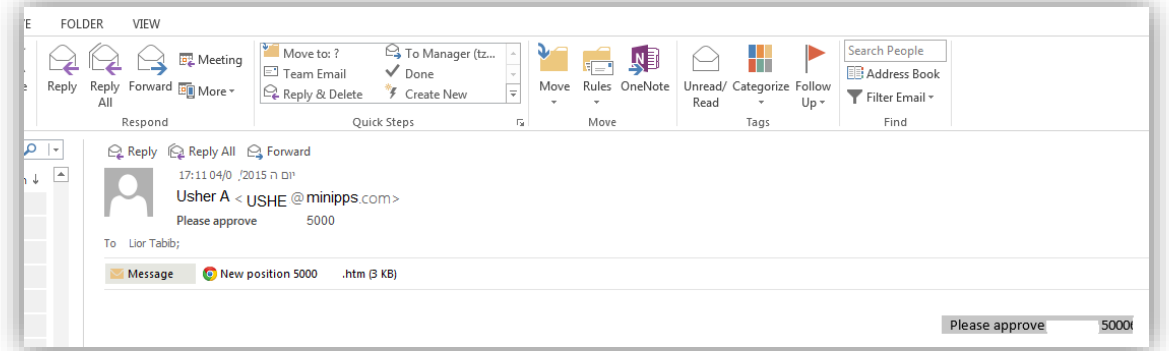

Open the HTML form and you can see some information for the step to be Approve / Reject

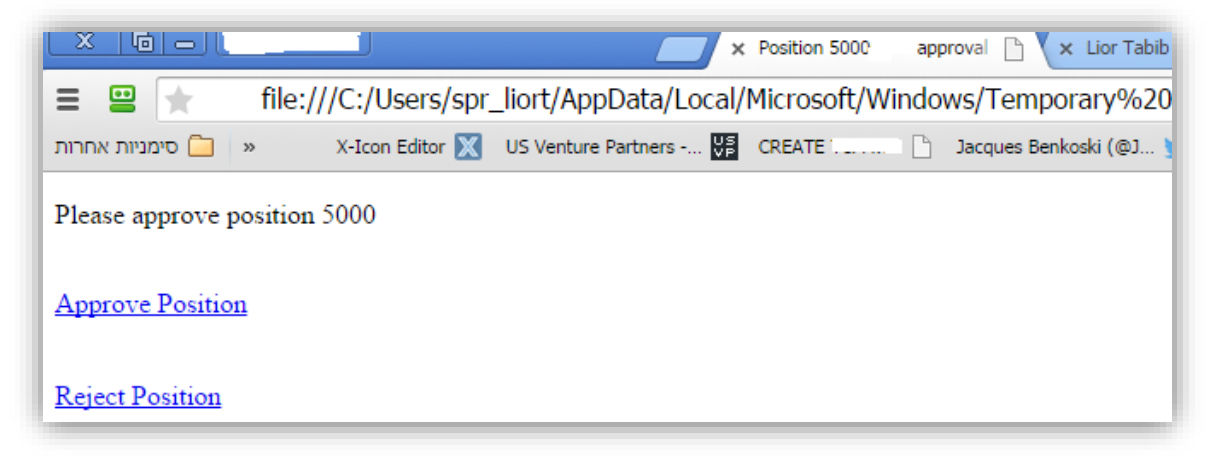

Click Approve or Reject and you can fill the popup e-mail message body with your notes

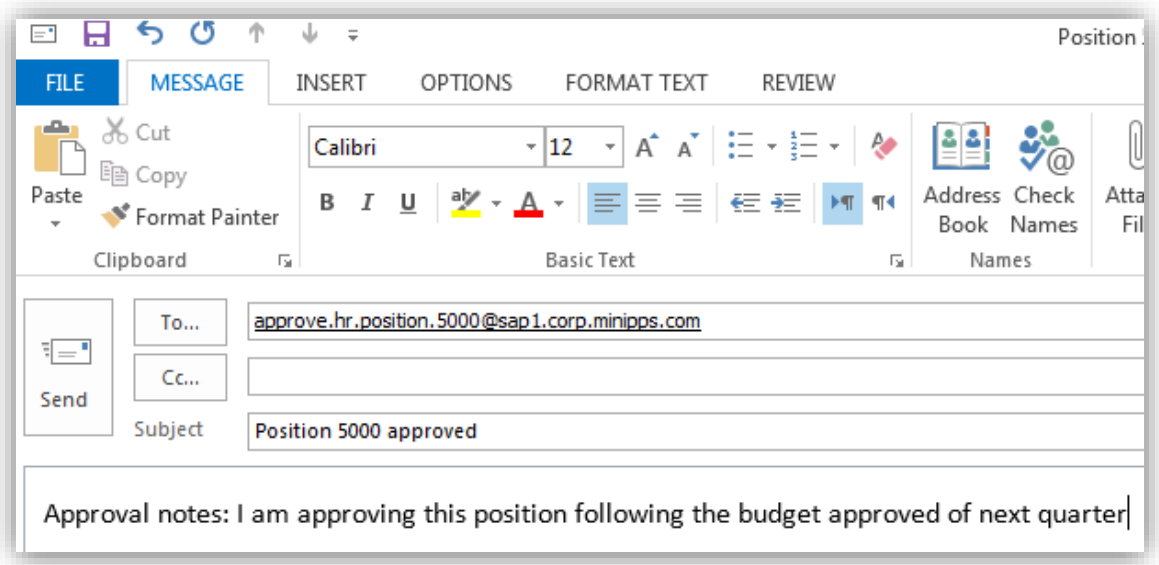

 The e-mails sent to pre-decided distribution list (See SAP transaction code SO23), matches the Workflow scenario step.

## *MIN/PPS* Community Marketplace Itd

- Approvers replied e-mail is always to a none SAP user (for instance, the reply e-mail address [approve.hr.position.5000@sap1.corp.minipps.com](mailto:approve.hr.position.5000@sap1.corp.minipps.com) left to the @ is approving an HR position number 5000).
- SAP catches the e-mails (with SAP transaction SCOT configuration) and process the message.
- A log table is filled so that error messages in inbound e-mails can be re-processed:

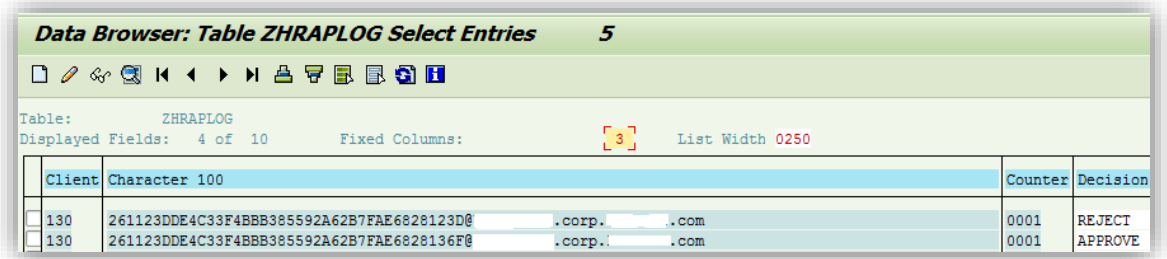

see lines details, includes the source mail, the message subject and the step decision

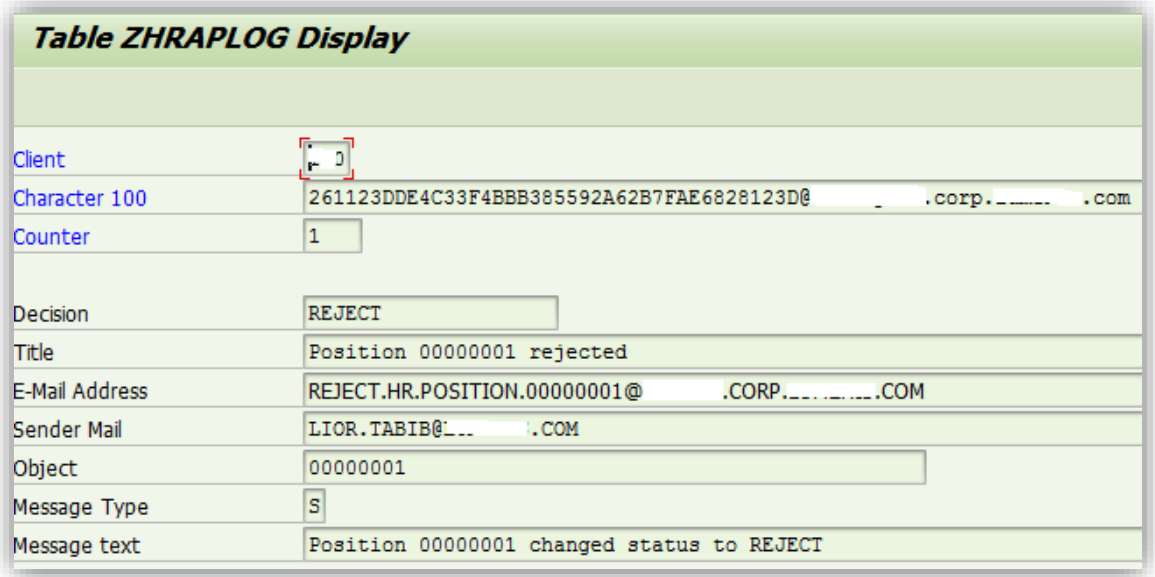

#### <span id="page-3-0"></span>How to use the app

- 1. The Simple mail should be incorporated in the SAP standard transaction with User Exit/BAdI/Other standard triggering event.
- 2. Every transaction that a triggering event sends the step e-mail to be approved to the distribution list of this step.
- 3. Approving / Rejection is done with an HTML form attached to the e-mail. The HTML sends a reply mail to the SAP system.
- 4. SAP inbound e-mails are processed by the SMTP SAP user that handles the SAP standard SCOT mail engine. See the log at transaction code ZSWF.
- 5. All failed inbound messages are reprocessed automatically at every inbound mail process. This way, we are minimizing the failed messages extent.

#### <span id="page-4-0"></span>How to install

- 1. There is a change request transports for this mini application (*LDVK937553: ZSWF:Simple Workflow*).
- 2. Implement the mini application transport (*LDVK937553*) to your system with your SAP BASIS team or use *MINI*PPS free mini application *[Uploading transport from local files](http://www.minipps.com/uploading-transport-from-pc-to-sap-details.aspx)*.